$\bf J$ ntegr-abile

#### PRODUZIONE DI DOCUMENTI DIGITALI ACCESSIBILI CON CONTENUTO SCIENTIFICO: STRUMENTI INCLUSIVI **DI.FI.MA. 2021**

T. Armano, A. Capietto, S. Coriasco, C. Magosso, D. Maietta, C. Manolino, A. Sofia

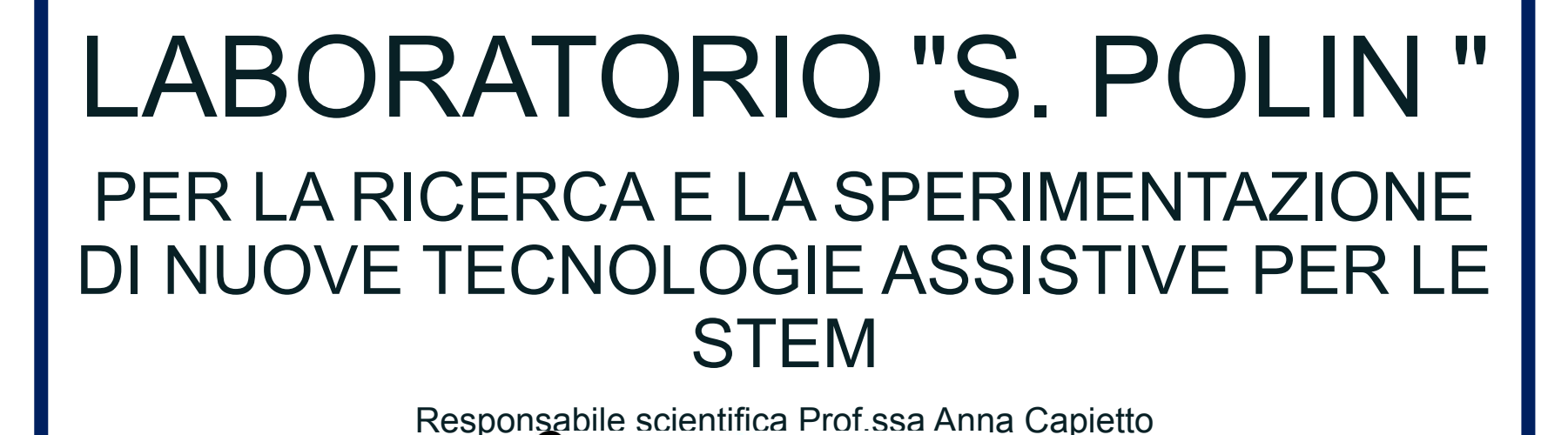

Jntegr-abile

Dipartimento di Matematica "G.Peano" Università di Torino

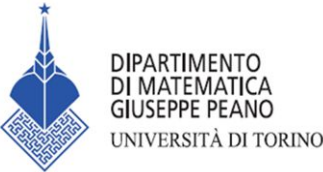

# RELATORI

### ▪ Tiziana Armano tiziana.armano@unito.it ▪Davide Maietta davide.maietta@unito.it

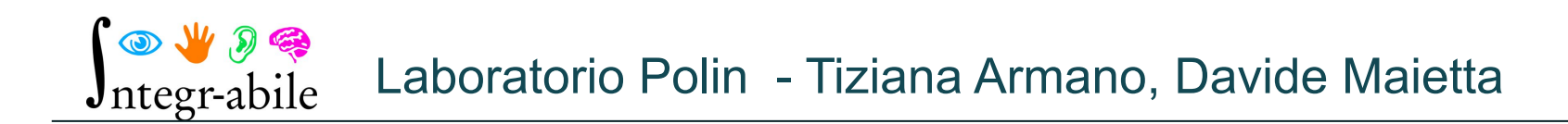

# PROGRAMMA

- Panoramica sull'utilizzo della sintesi vocale per la gestione del computer, la navigazione dei siti web, la lettura di documenti. Esempi di siti e documenti non accessibili.
- Indicazioni sulla realizzazione di documenti con formule accessibili con office 365
- OCR per formule

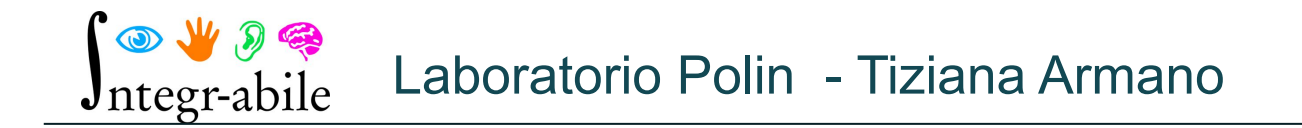

# PROGRAMMA

- Redazione di documenti con formule accessibili con LaTeX, pacchetto Axessibility, Axessibility per DSA
- Redazione di documenti con formule accessibili: MathML, Mathjax
- Convertitori

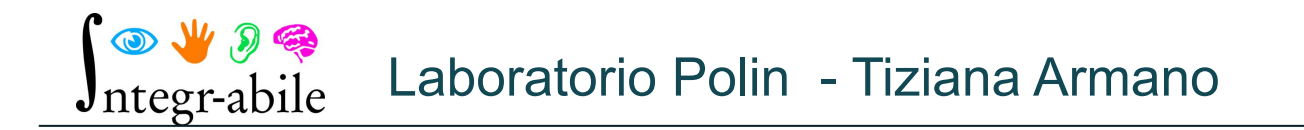

#### TECNOLOGIE ASSISTIVE

Nell'ambito delle tecnologie informatiche si chiamano tecnologie assistive tutte quelle tecnologie realizzate ad hoc per rendere accessibili e usabili i prodotti informatici stessi (hardware o software) anche a persone con disabilità

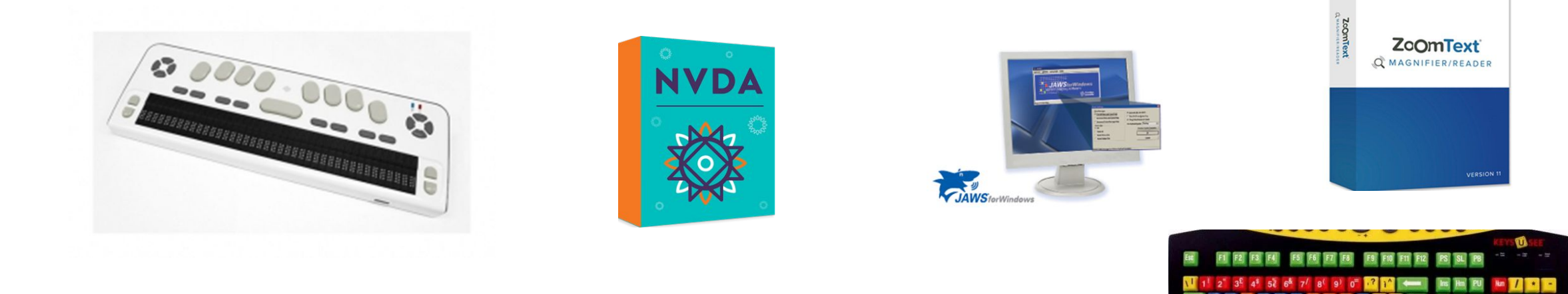

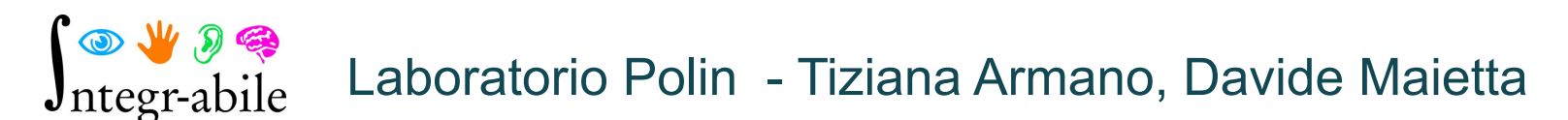

#### SOFTWARE COMPENSATIVI

https://www.aiditalia.org/it/pagina-dei-software

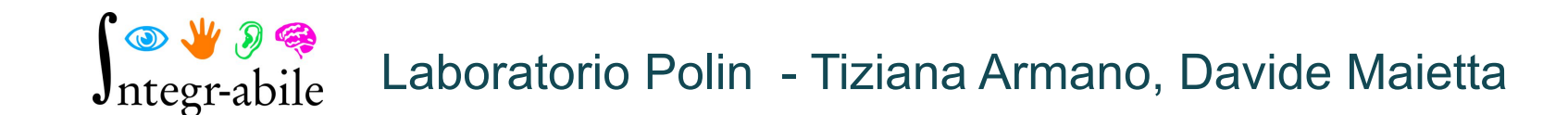

# L' ACCESSIBILITÀ

L'accessibilità è la caratteristica di un dispositivo, di un servizio, di una risorsa o di un ambiente d'essere fruibile con facilità da una qualsiasi tipologia d'utente anche con l' eventuale utilizzo di tecnologie assistive.

I disabili visivi accedono ai contenuti scritti tramite i canali sensoriali alternativi alla vista, in particolare l'udito e il tatto, inoltre utilizzano tecnologie assistive che facilitano la fruizione delle informazioni tramite questi ultimi sensi .

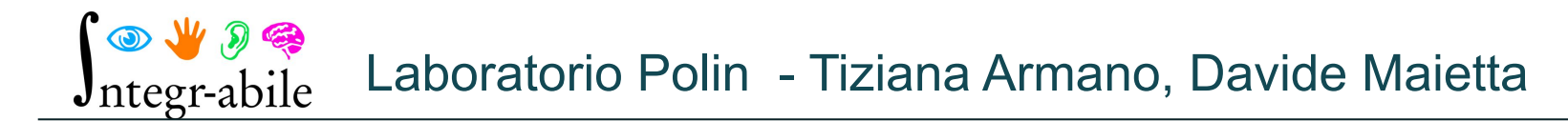

#### SCREEN READER

Lo screen reader è un software che «agganciandosi» al sistema operativo o ai vari applicativi in uso tramite delle API ben precise invia il contenuto dello schermo a una sintesi vocale che lo recita ad «alta voce» e/o a un display braille che lo rende sottoforma tattile utilizzando il sistema di letto-scrittura braille.

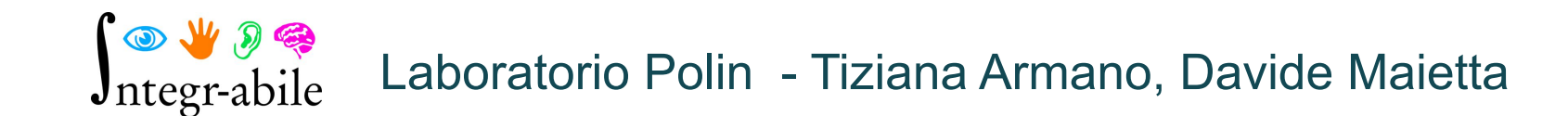

#### SCREEN READER

Gli screen reader sono ormai integrati in tutti i maggiori sistemi operativi:

- **E** Assistente vocale in Microsoft Windows 10
- Voice Over sui prodotti Apple (MacOS, iOS ecc.)
- TalkBack su Android
- Orca su Ubuntu e altre distro linux

#### SCREEN READER

Inoltre per quanto riguarda l' ambiente Microsoft Windows 10 esistono altri due screen reader dalle funzionalità molto avanzate rispetto all' assistente vocale presente di default nel sistema operativo:

JAWS (software premium)

NVDA (software free e open source)

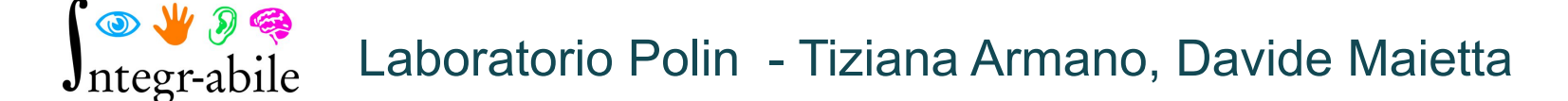

### INPUT COMANDI

La persona non vedente impartisce i comandi, esplora lo schermo e ha un completo controllo sul computer tramite l' utilizzo della tastiera. In particolare grazie a:

- $\blacksquare$  Comandi proprietari del sistema operativo (es. tasto Win + d per andare sul desktop,  $Alt + F4$  per chiudere una finestra ecc.)
- Comandi dell' applicazione in primo piano al momento
- Comandi proprietari dello screen reader (es. Ins + T per sapere il titolo della finestra in primo piano, ins + B per far leggere tutta una finestra dall' inizio alla fine ecc.)

### INPUT COMANDI

La persona non vedente impartisce i comandi, esplora lo schermo e ha un completo controllo sul dispositivo touch screen tramite l' utilizzo dell' esplorazione al tocco e a delle gesture particolari corrispondenti a dei comandi proprietari dello screen reader (es. per spostarsi avanti tra i vari oggetti di una schermata si striscia un dito da sinistra a destra corrispondente alla pressione del tasto tab su Windows)

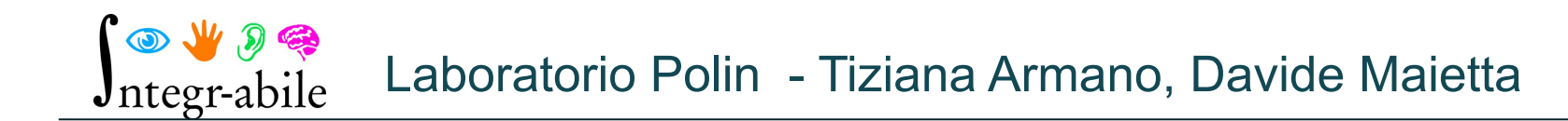

#### IPOVISIONE

Per quanto riguarda le persone ipovedenti vi sono parecchi parametri da tenere in considerazione sul fronte dell' accessibilità e dell' inclusione.

Partiamo col dire che ogni ipovedente è ipovedente a modo proprio: vi sono ipovedenti che gradiscono particolari condizioni di contrasto/colore/luminosità, possono avere campo visivo ridotto oppure difficoltà a focalizzare un punto fisso. Risulta quindi complesso ma non impossibile mettere a proprio agio una persona ipovedente.

### IPOVISIONE

Le principali feature di accessibilità messe a disposizione dai sistemi operativi per le persone ipovedenti sono:

- **Elente di ingrandimento**
- Modifica dimensione testo
- Modifica luminosità
- Filtri colore
- Modifica contrasto
- Modifica del puntatore del mouse e del cursore

# IL PROBLEMA

Le tecnologie, le tecnologie assistive e gli strumenti compensativi non gestiscono in modo opportuno i contenuti scientifici (formule, grafici, tabelle, diagrammi)

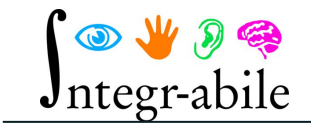

# IL PROBLEMA

# Formule, grafici, tabelle e diagrammi non sono *(loggetti rari)*

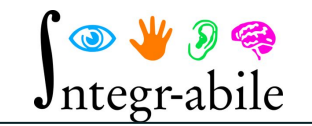

# LE FORMULE

Sono oggetti non lineari, contengono simboli e notazioni particolari, ordine di lettura non definito

$$
\varphi=\frac{1+\sqrt{5}}{2}
$$

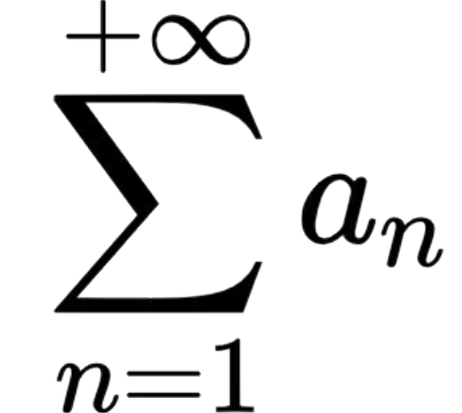

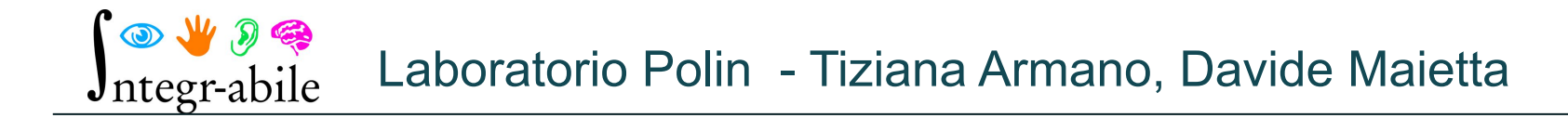

# LE FORMULE - MATHML

Linguaggio di Marcatura Matematica, o MathML. Applicazione dell'XML per descrivere la notazione matematica e catturarne sia la struttura che il contenuto. <http://www.w3c.it/traduzioni/MathML2/overview.html>

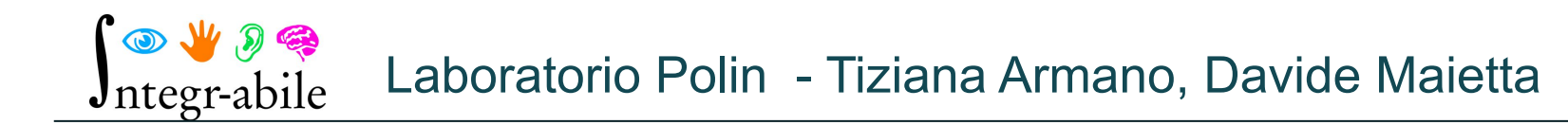

# LE FORMULE - MATHML

<math xmlns="http://www.w3.org/1998/Math/MathML" display="block"> <mi>&#x3D5;</mi>  $<sub>mo</sub>>=<sub>/mo</sub>$ </sub> <mfrac> <mrow>  $<sub>mn</sub>>1<sub>mm</sub>$ </sub>  $<sub>2</sub> + <sub>2</sub>$ </sub> <msqrt>  $<sub>mn>5</sub><sub>mm></sub>$ </sub> </msqrt> </mrow>  $<sub>mn</sub>>2<sub>mm</sub>$ </sub> </mfrac>  $<$ /math $>$ 

 $\circledR \vee \circledR$ Jntegr-abile

# LE FORMULE - LATEX

# $\text{Varphi} = \frac{1 + \sqrt{5}}{2}$

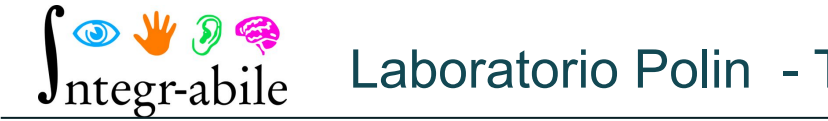

# DIDATTICA: «RISORSE DIGITALI»

- ▪Materiale didattico
- ▪Libri di testo
- Video
- Software
- Prove di valutazione
- **Piattaforme e-learning**

### DOCUMENTI ACCESSIBILI CON OFFICE 365

[https://support.microsoft.com/it-it/office/creare-documenti-di-offic](https://support.microsoft.com/it-it/office/creare-documenti-di-office-accessibili-868ecfcd-4f00-4224-b881-a65537a7c155) [e-accessibili-868ecfcd-4f00-4224-b881-a65537a7c155](https://support.microsoft.com/it-it/office/creare-documenti-di-office-accessibili-868ecfcd-4f00-4224-b881-a65537a7c155)

[https://support.microsoft.com/it-it/topic/rendere-i-documenti-di-w](https://support.microsoft.com/it-it/topic/rendere-i-documenti-di-word-accessibili-per-gli-utenti-con-disabilit%c3%a0-d9bf3683-87ac-47ea-b91a-78dcacb3c66d?ui=it-it&rs=it-it&ad=it) [ord-accessibili-per-gli-utenti-con-disabilit%c3%a0-d9bf3683-87a](https://support.microsoft.com/it-it/topic/rendere-i-documenti-di-word-accessibili-per-gli-utenti-con-disabilit%c3%a0-d9bf3683-87ac-47ea-b91a-78dcacb3c66d?ui=it-it&rs=it-it&ad=it) [c-47ea-b91a-78dcacb3c66d?ui=it-it&rs=it-it&ad=it](https://support.microsoft.com/it-it/topic/rendere-i-documenti-di-word-accessibili-per-gli-utenti-con-disabilit%c3%a0-d9bf3683-87ac-47ea-b91a-78dcacb3c66d?ui=it-it&rs=it-it&ad=it)

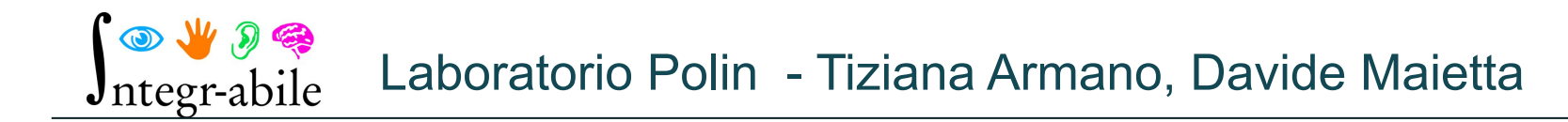

# OFFICE 365 - FORMULE

[http://www.integr-abile.unito.it/documenti/accessibilita\\_materiale\\_did](http://www.integr-abile.unito.it/documenti/accessibilita_materiale_didattico_labo.pdf) [attico\\_labo.pdf](http://www.integr-abile.unito.it/documenti/accessibilita_materiale_didattico_labo.pdf)

[Mathtype](https://www.wiris.com/it/mathtype/) (a pagamento)

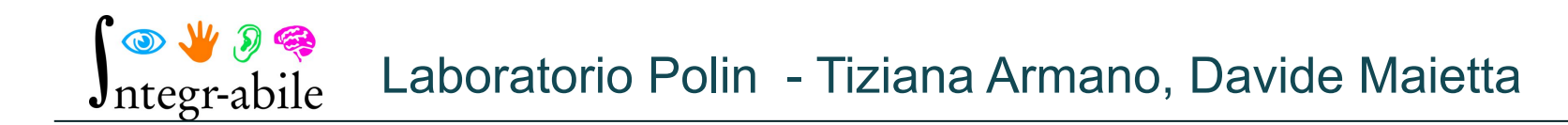

# GOOGLE DOCS

[https://support.google.com/docs/answer/6282736?hl=it&co=GENIE.P](https://support.google.com/docs/answer/6282736?hl=it&co=GENIE.Platform%3DDesktop) [latform%3DDesktop](https://support.google.com/docs/answer/6282736?hl=it&co=GENIE.Platform%3DDesktop)

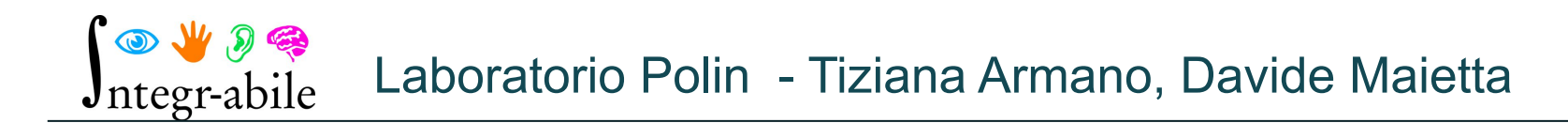

## OFFICE 365 – FORMULE – SUPPORTO LATEX

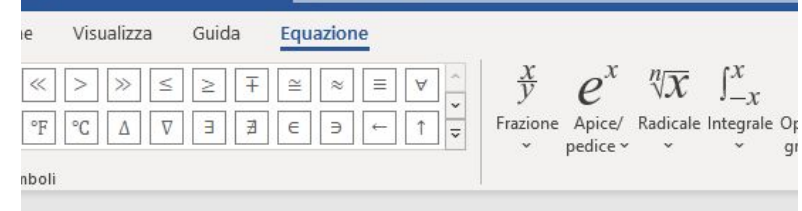

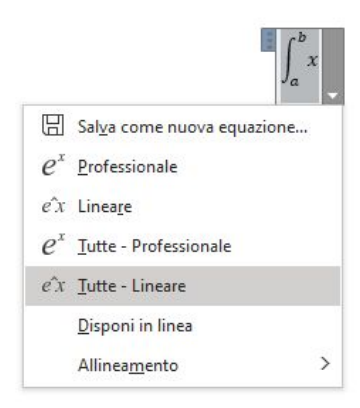

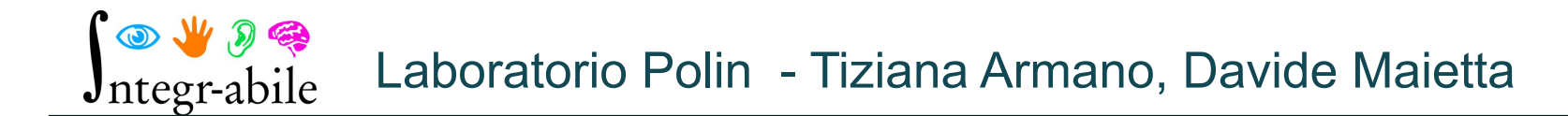

# LATEX

- Linguaggio di marcatura
- Sistema con avanzate funzionalità tipografiche più diffuso al mondo per la stesura di documenti scientifici
- Gratuito
- **EXTE:** Il file sorgente è accessibile
- **E** inclusivo
- Problemi con il PDF : le formule non sono accessibili

# LATEX - RISORSE

[http://www.lorenzopantieri.net/LaTeX\\_files/LaTeXimpaziente.pdf](http://www.lorenzopantieri.net/LaTeX_files/LaTeXimpaziente.pdf) <https://www.didatticainterattiva.it/files/LaTeX-facile.pdf> [https://learn.eduopen.org/eduopenv2/course\\_details.php?coursei](https://learn.eduopen.org/eduopenv2/course_details.php?courseid=134)  $d=134$ 

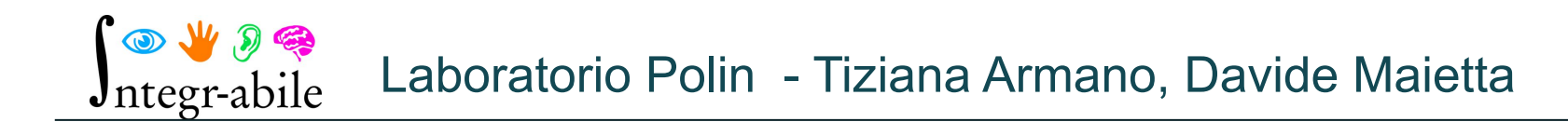

 $\bigcup_{\text{ulgeometricless}[1] \text{ prime} \atop \text{nonsemath}}$ \usepackage {amsmath} \date{} \title{Formule Varie} \begin{document} \maketitle Un breve elenco di formule \begin{itemize} \item  $sax^3+bx^2+cx+d=0$ \$ \item  $\phi = \frac{1 + \sqrt{5}}{2}\$ \item  $\sum_{i=0}^{n} i^2$ \end{itemize} \end{document}

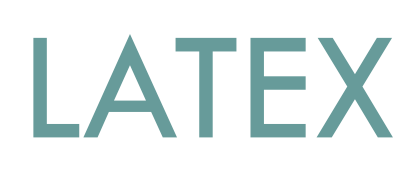

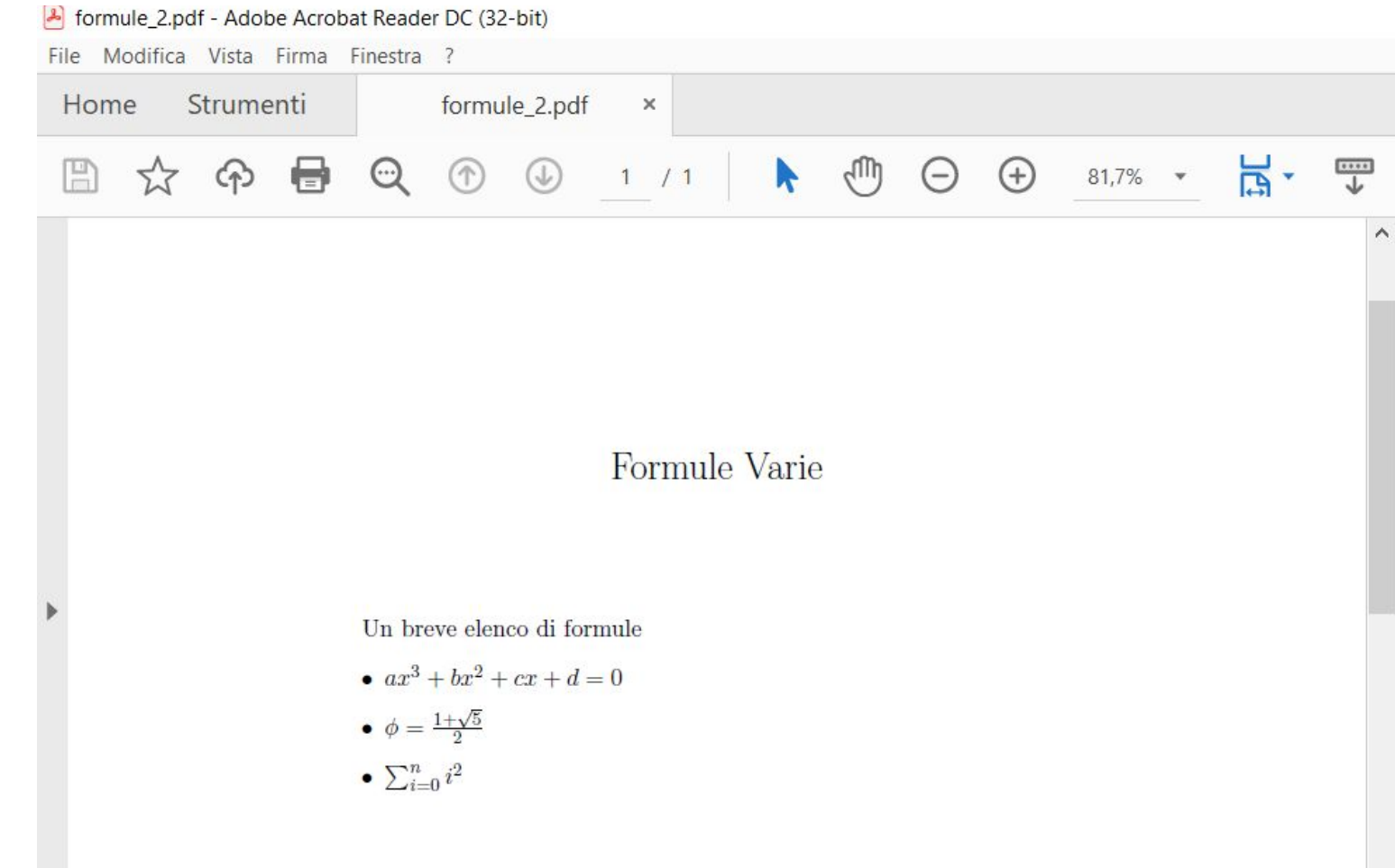

# SOLUZIONE PER PDF: **AXESSIBILITY**

Modulo di LaTeX che permette di produrre PDF con formule accessibili

Diverse versioni

<https://ctan.org/pkg/axessibility>

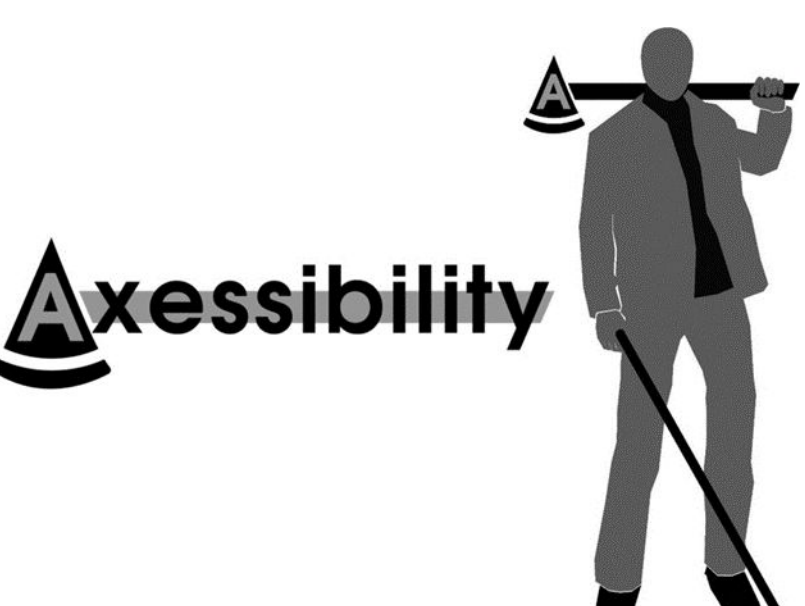

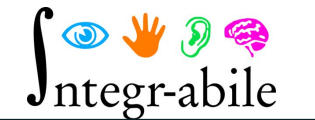

# AXESSIBILITY INDICAZIONI

Usare l'opzione "accsupp" usando il comando \usepackage[accsupp]{axessibility} da inserire nella parte iniziale del documento LaTeX

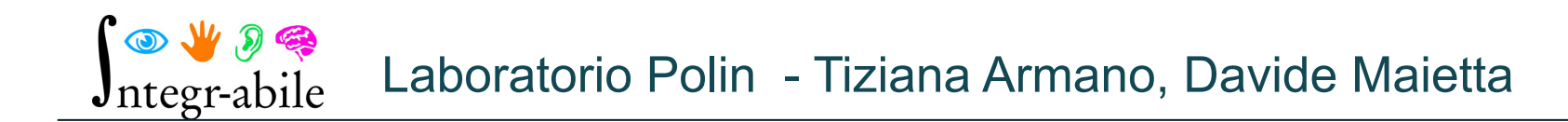

# AXESSIBILITY INDICAZIONI

- Usare \( ... \) per scrivere formule in linea, NON usare \$ … \$.
- Usare \[ … \] oppure \begin{equation} … \end{equation} oppure \begin{equation\*} … \end{equation\*} per scrivere formule centrate, NON usare \$\$ … \$\$.

# AXESSIBILITY INDICAZIONI

- Usare il comando \sb invece del comando \_ (underscore)
- Evitare per quanto possibile l'uso di macro o la definizione di nuovi comandi

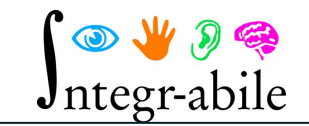

# AXESSIBILITY DIZIONARI

Funziona anche con strumenti compensativi Disponibili dizionari per NVDA, JAWS, ePICO!

<http://www.integr-abile.unito.it/axessibility/> <https://github.com/integr-abile/axessdicts> <https://github.com/integr-abile/axesscleaner>

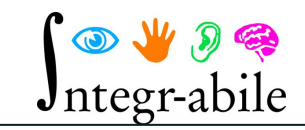

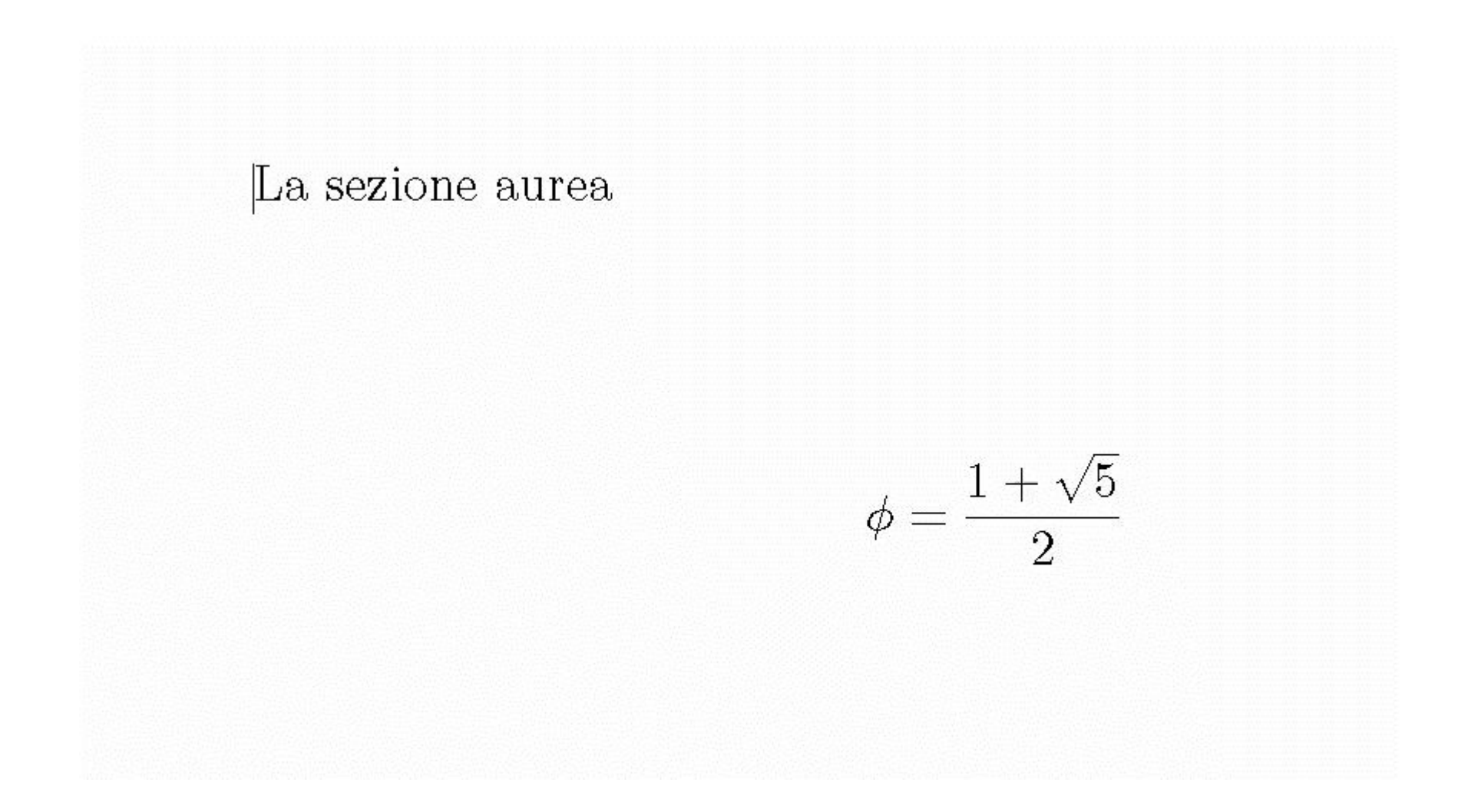

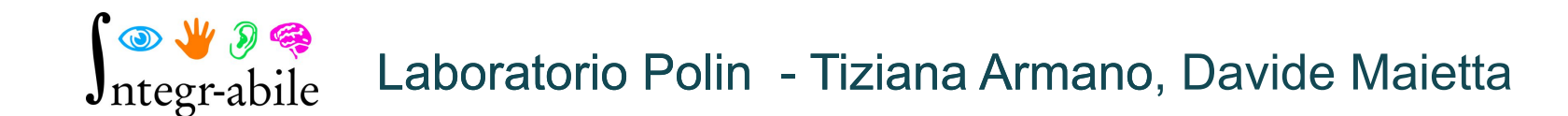

# LATEX - EDITOR

SZS-Editor for LaTeX : <https://services.szs.kit.edu/szslatex/>

Blindmath: <http://www.sinapsi.unina.it/blindmath>

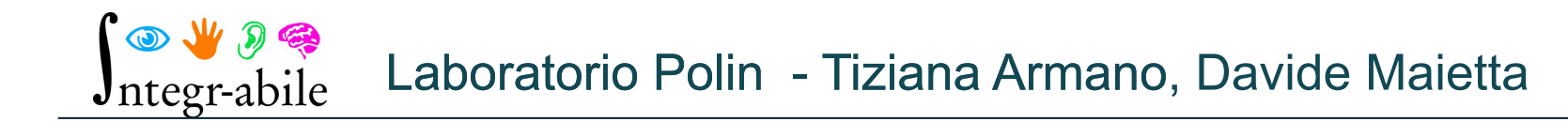

# LAMBDA

#### <https://www.lambdaproject.org/>

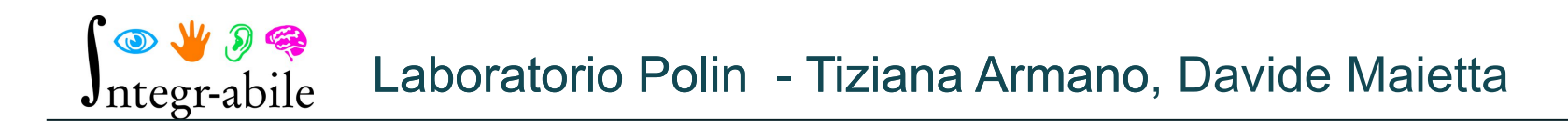

# **CONVERTITORI** [Pandoc](https://pandoc.org/) LaTeXML

………

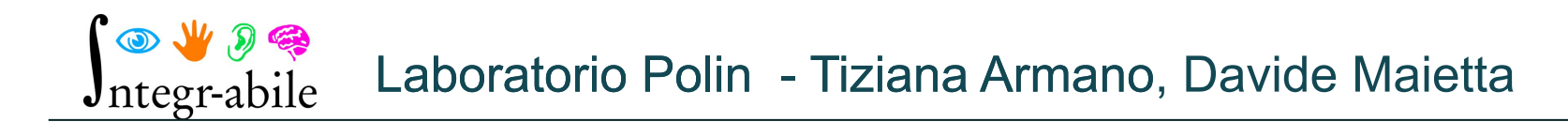

# DA LATEX A MATHML + MATHJAX

### pandoc --toc inputfile.tex -s --mathjax -o outputfile.html

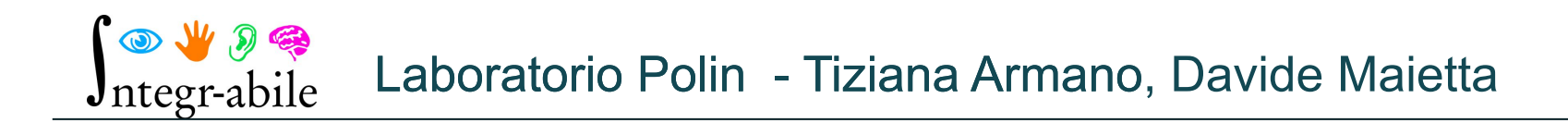

# MATERIALE DIDATTICO NON ACCESSIBILE: **RGR PER FORMULE**

<https://mathpix.com/>

Equatio:

<https://www.texthelp.com/products/equatio/>

Infty reader:

<https://www.inftyreader.org/>

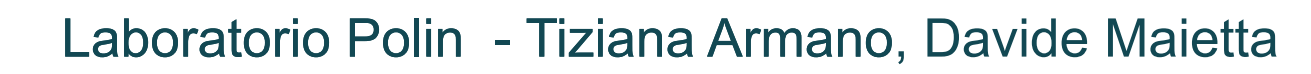

# LIBRI DI TESTO

PDF accessibili (non le formule)

Ebook formato EPUB 3 : HTML + LaTeX/MathML + Mathjax accessibile (non è quasi mai disponibile)

# LIBRI DI TESTO - RISORSE

■ [Fondazione LIA](https://catalogo.fondazionelia.org/)

**Exercise 1** 

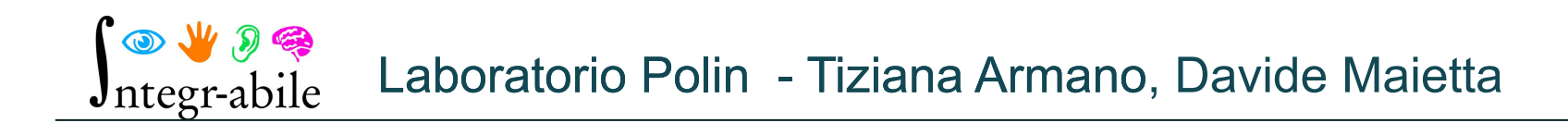

### BIBLIOTECA DIGITALE ACCESSIBILE

#### **Axessibility + Audiofunctions.Web**

#### **Progetto Biblioteca digitale accessibile**

<http://www.integr-abile.unito.it/knowledge-transfer/accessible-library-2/>

### **SOFTWARE**

- $\blacksquare$  R per la statistica
- Eclipse per sviluppatori :
	- [https://www.alessandroalbano.it/2019/06/](https://www.alessandroalbano.it/2019/06/21/eclipse-ide-programmare-in-modo-accessibile/) [21/eclipse-ide-programmare-in-modo-acces](https://www.alessandroalbano.it/2019/06/21/eclipse-ide-programmare-in-modo-accessibile/) [sibile/](https://www.alessandroalbano.it/2019/06/21/eclipse-ide-programmare-in-modo-accessibile/)

#### ■ Matlab online

# MOODLE

Moodle è accessibile ma complesso. Serve eventualmente l'affiancamento di un tutor in una fase iniziale

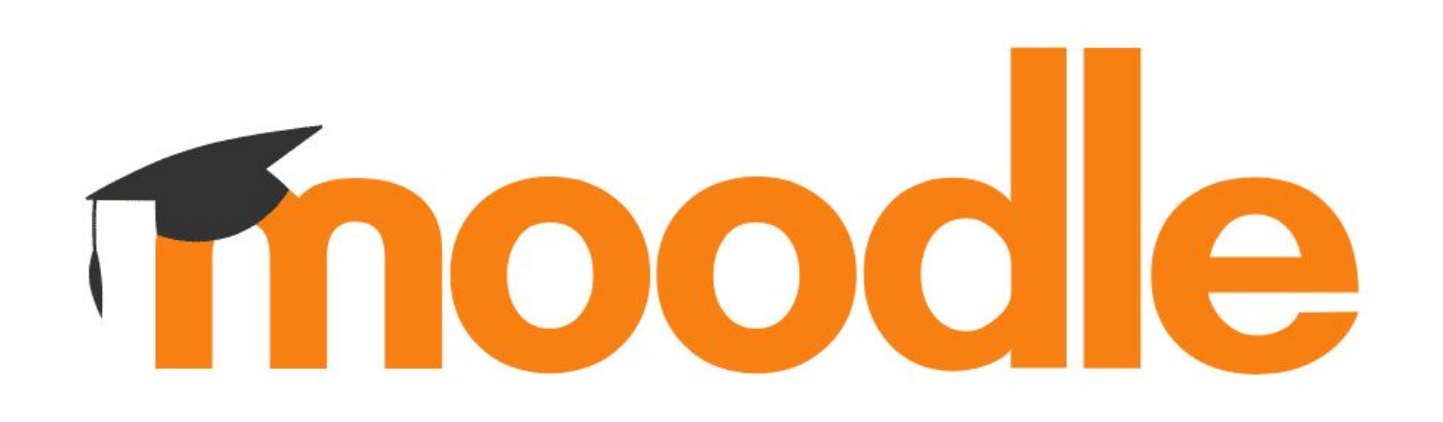

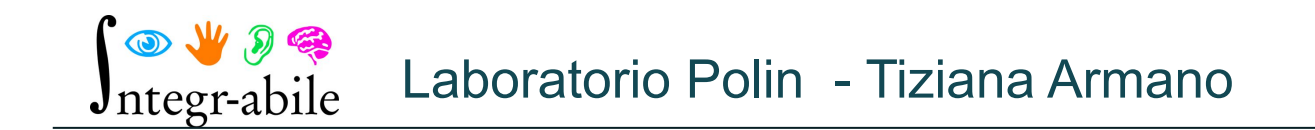

# IMPOSTAZIONI CORSO

#### Evitare il formato GRID

Jntegr-abile

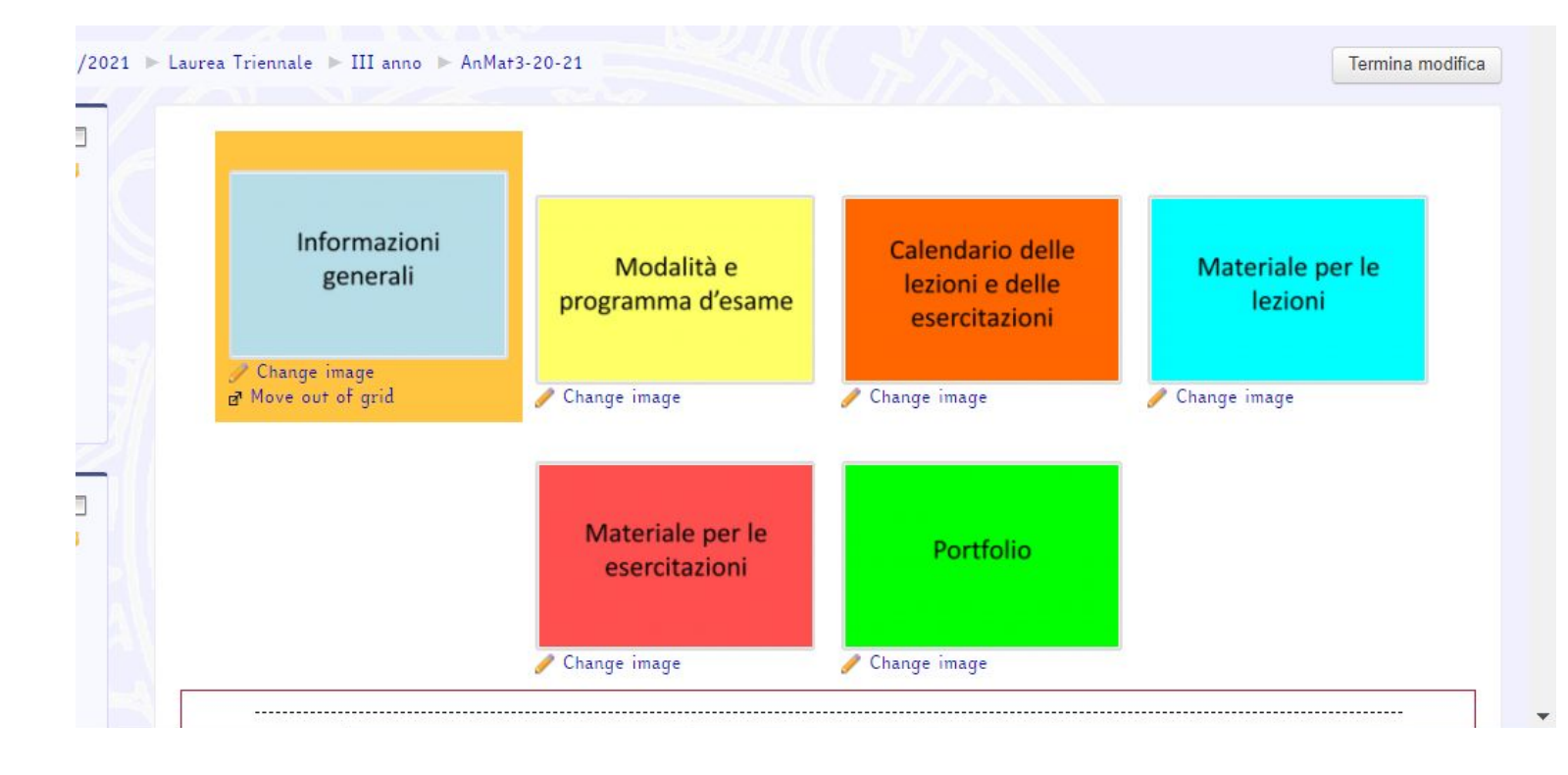

Laboratorio Polin - Tiziana Armano

# RISORSA FILE

#### Impostare la visualizzazione con Apri (non Popup o Incorpora)

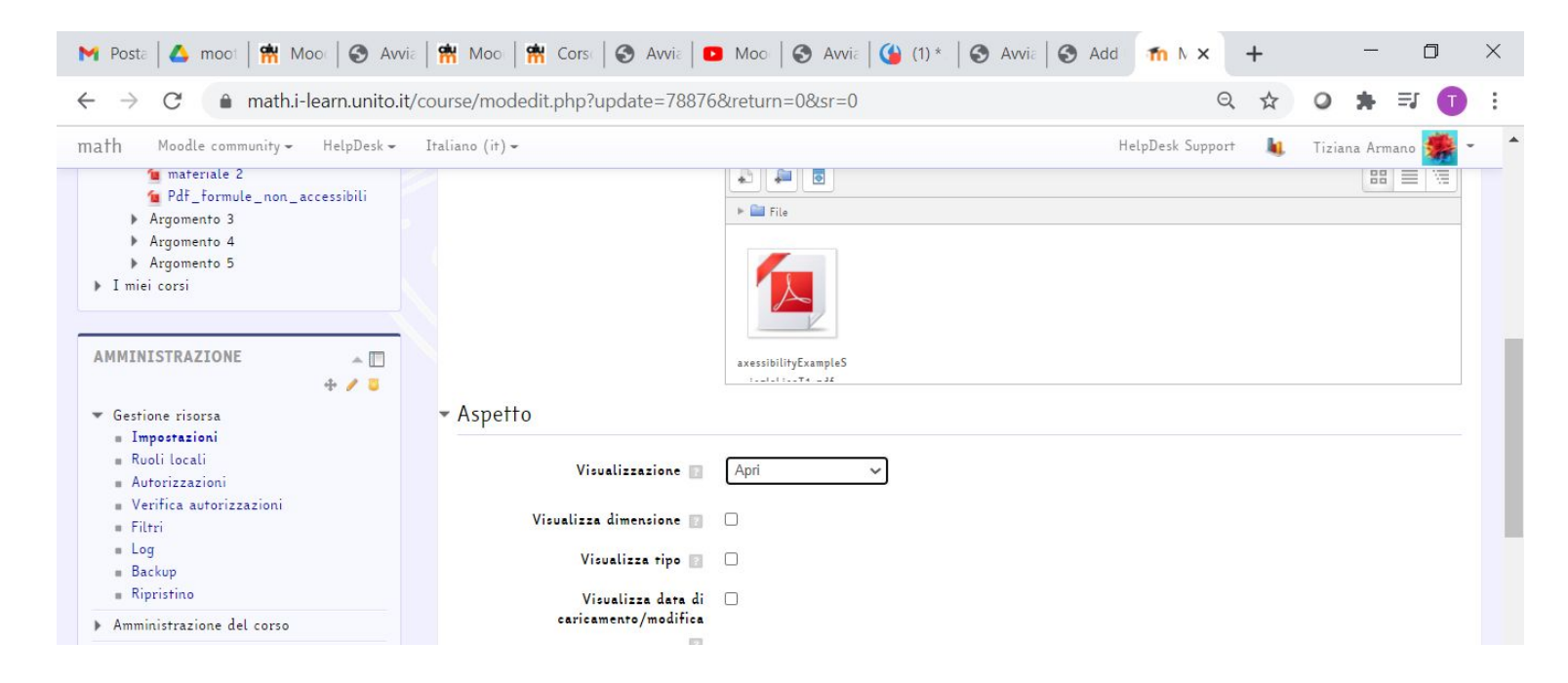

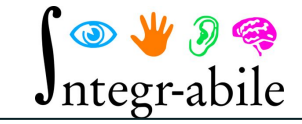

Laboratorio Polin - Tiziana Armano

# RISORSE CON PROBLEMI

- Cartella
- BBB

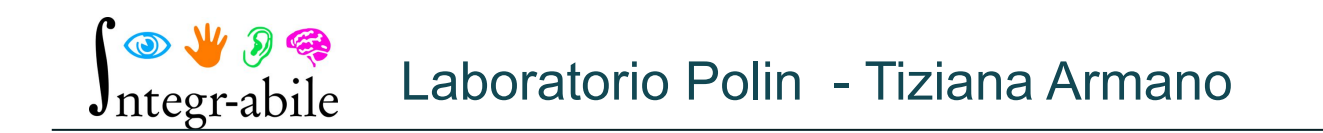

### INSERIMENTO DI FORMULE - FILTRI

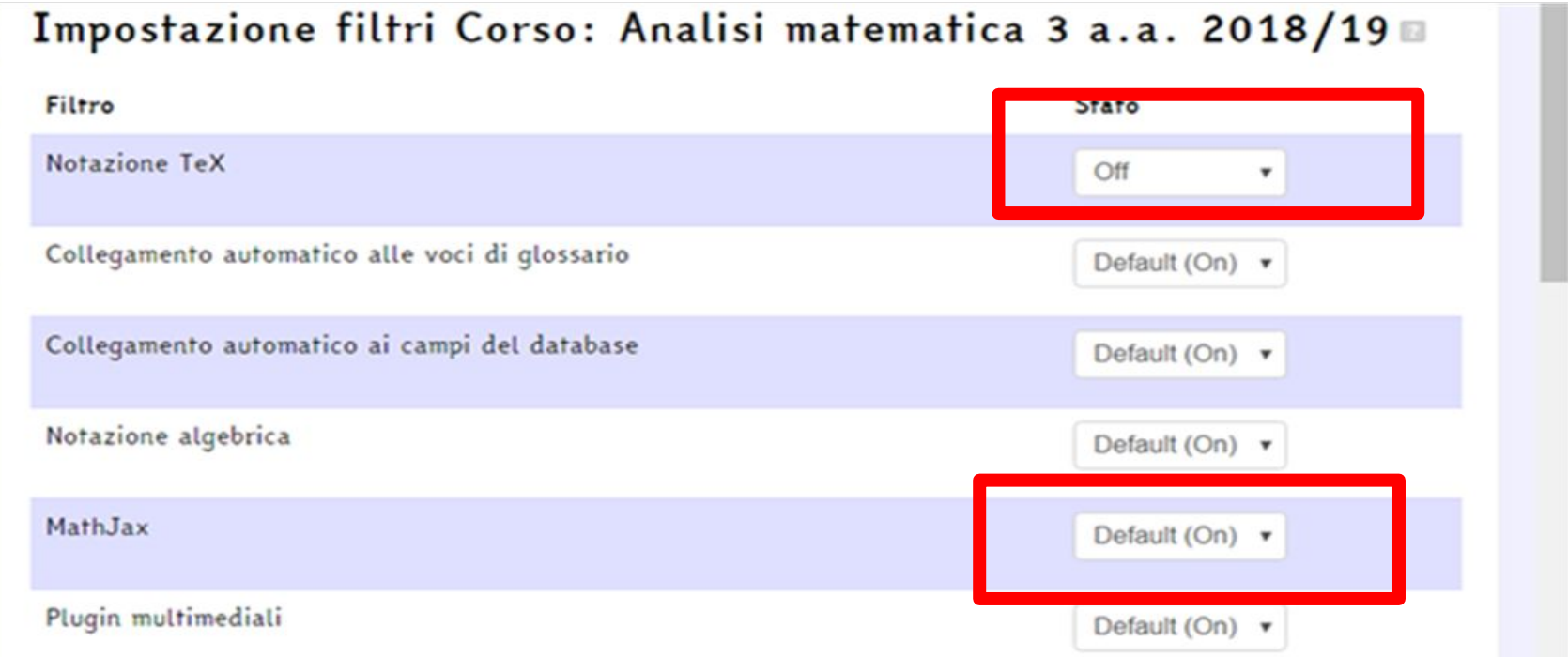

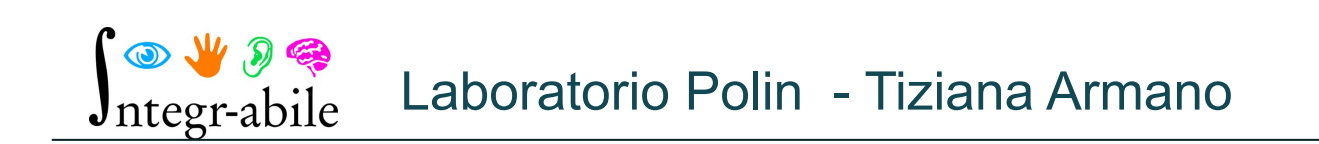

### INSERIMENTO DI FORMULE – EDITOR ATTO

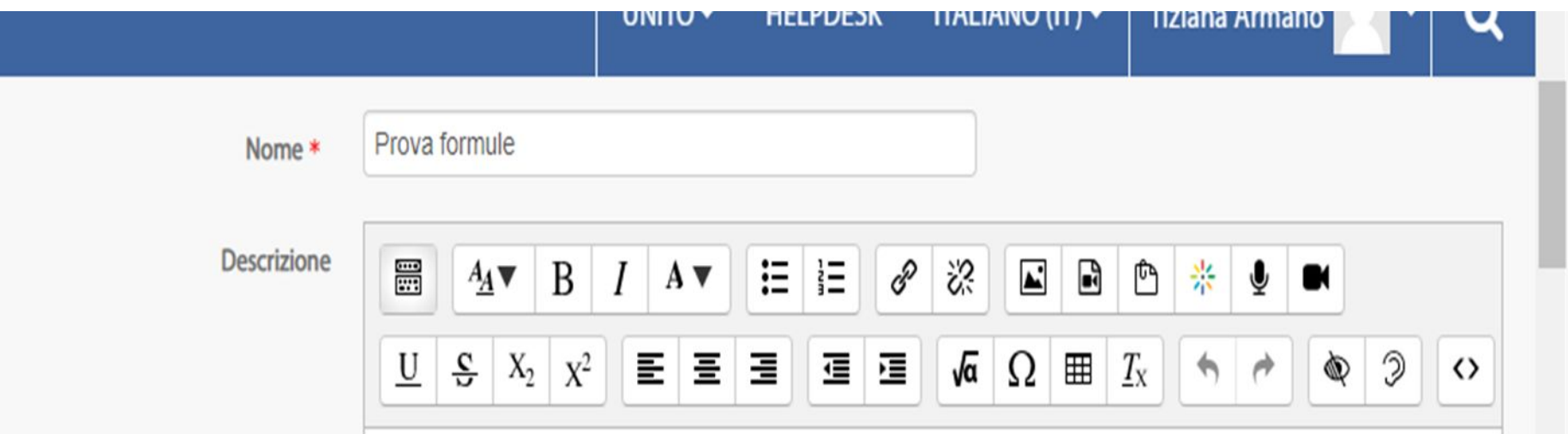

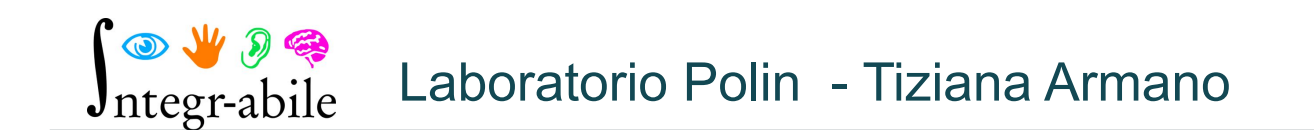

# INSERIMENTO DI FORMULE – LATEX

la frazione \$\$\frac{3}{4}\$\$ è...

-------

---------

---------

la frazione \(\frac{5}{6}\) è...

la frazione \[\frac{7}{8}\] è.....

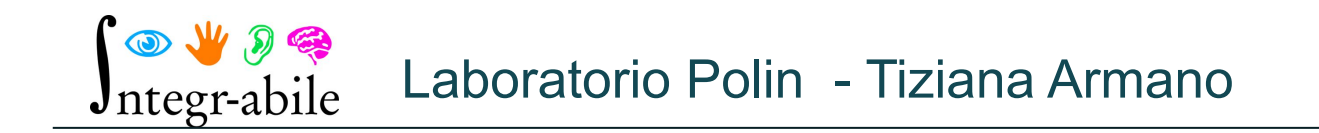

日回

 $\oplus$   $O^*$ 

# INSERIMENTO DI FORMULE – LATEX

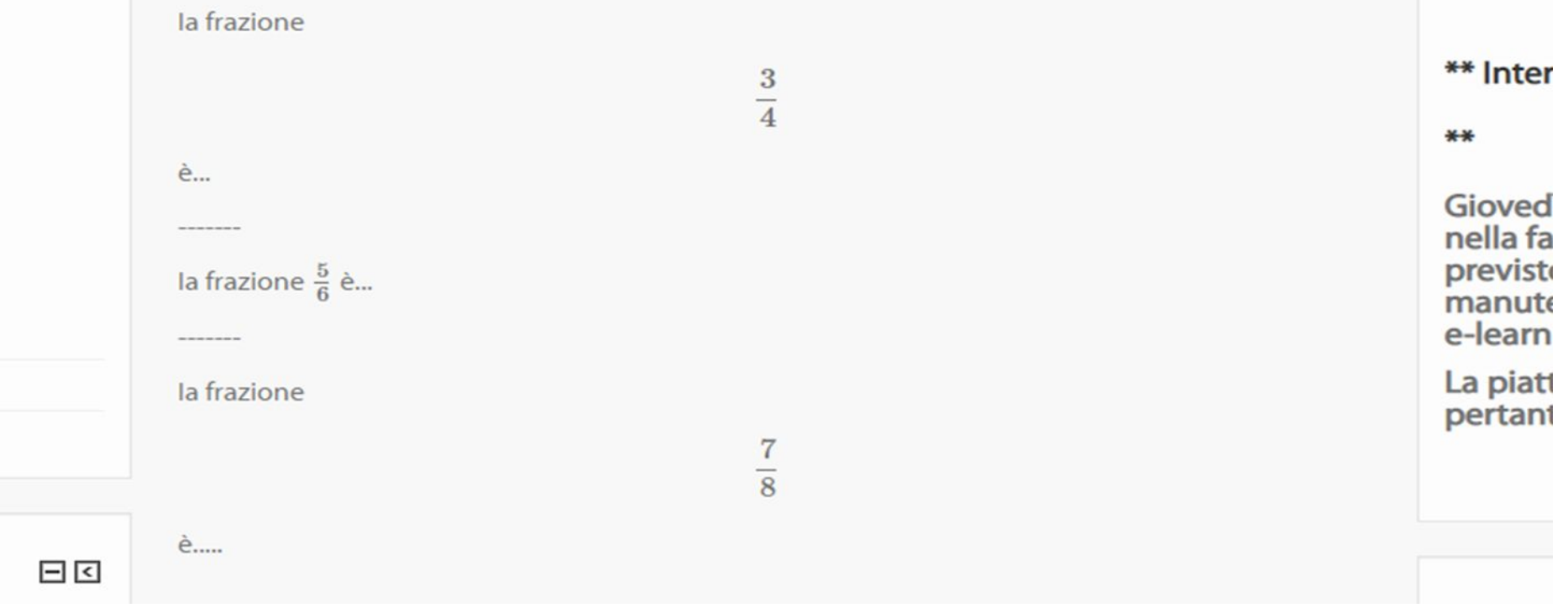

Laboratorio Polin - Tiziana ArmanoJntegr-abile

# INSERIMENTO DI FORMULE – LATEX

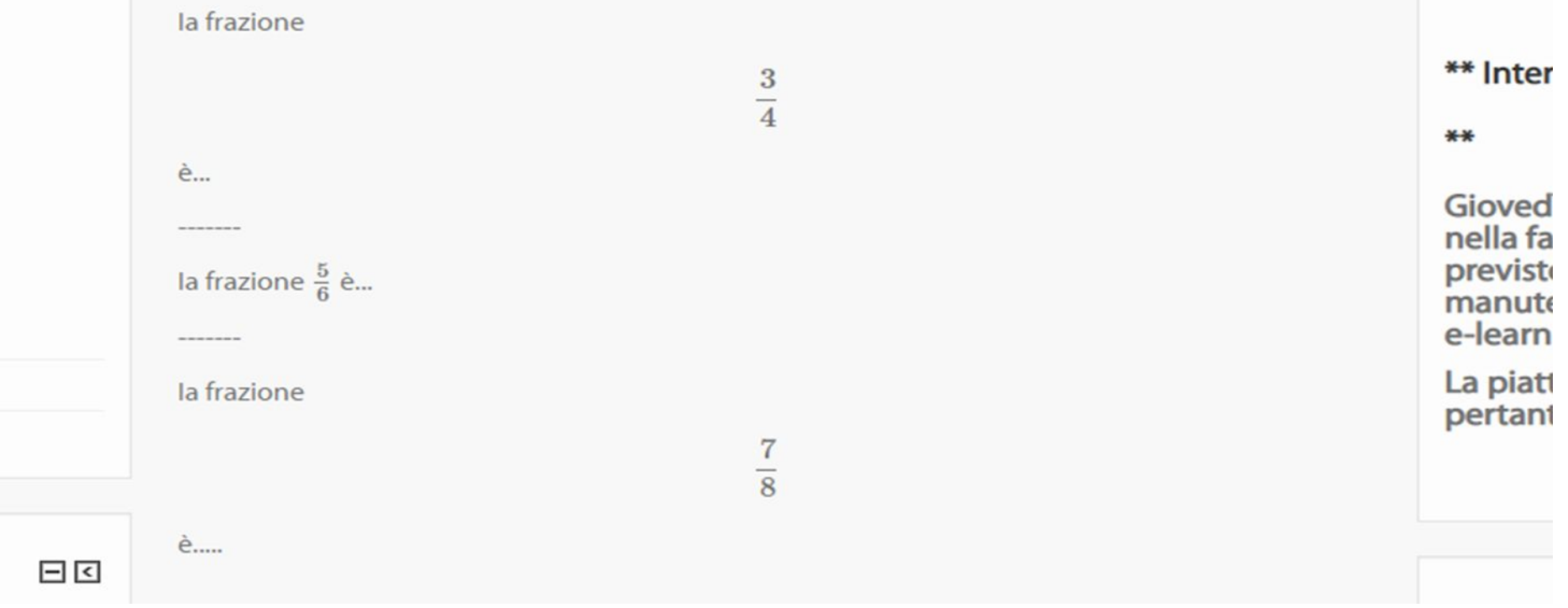

Laboratorio Polin - Tiziana ArmanoJntegr-abile

### RICONOSCIMENTO VOCALE : TRASCRIZIONE

- ▪Video di lezioni non sono accessibili: serve trascrizione e sottotitoli
- ▪Gli attuali sistemi di trascrizione automatica non gestiscono le formule

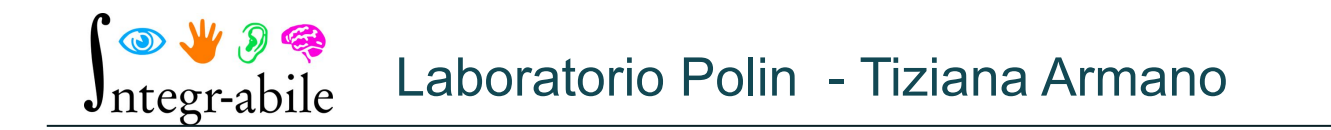

### RICONOSCIMENTO VOCALE : INTERAZIONE

- ▪Dettatura e comando vocale per disabili motori
- **Le persone con disabilità motorie** traggono numerosi vantaggi dalle applicazioni con interazione vocale

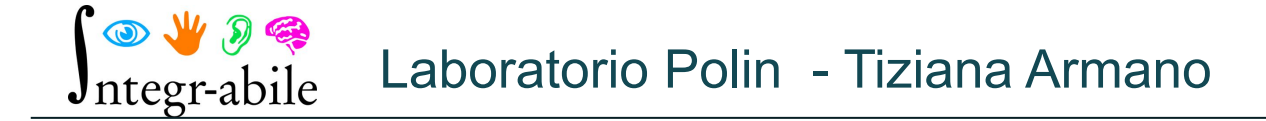

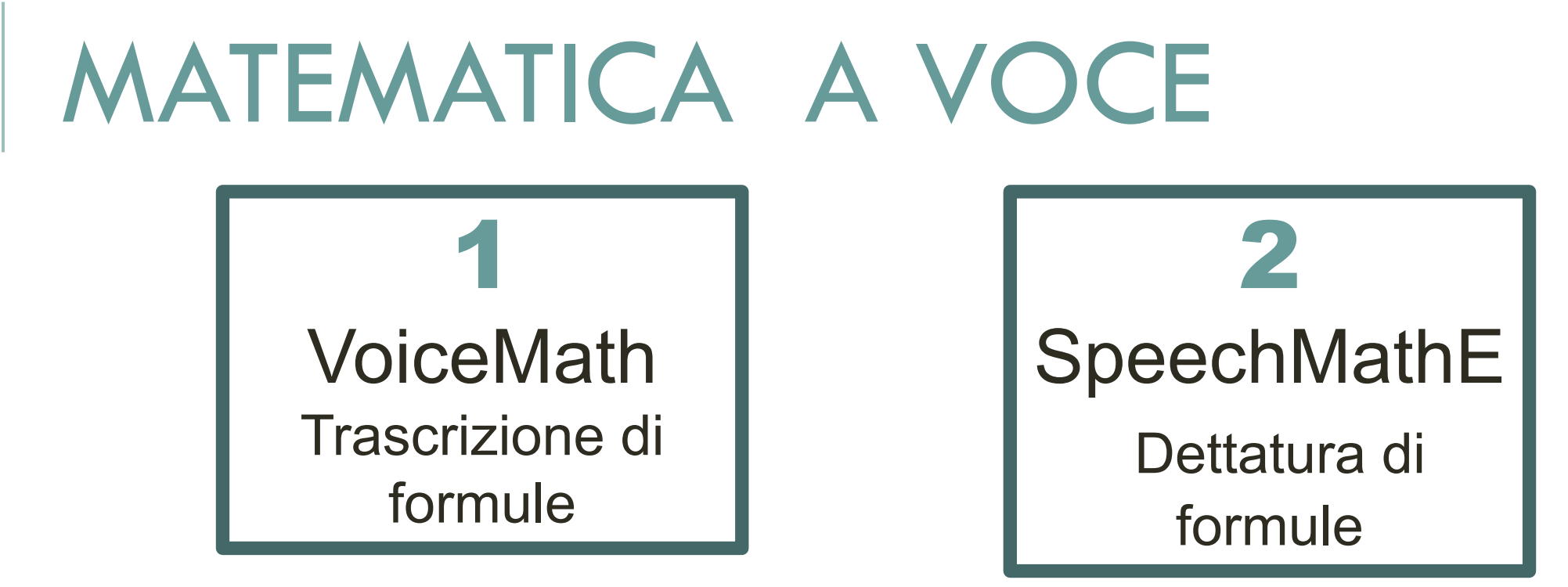

Laboratorio Polin - Tiziana Armano

#### Cofinanziato da Fondazione CRT in collaborazione con CELI

LANGUAGE TECHNOLOGY

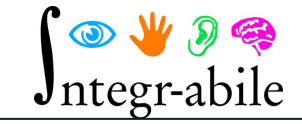

### VOICEMATH

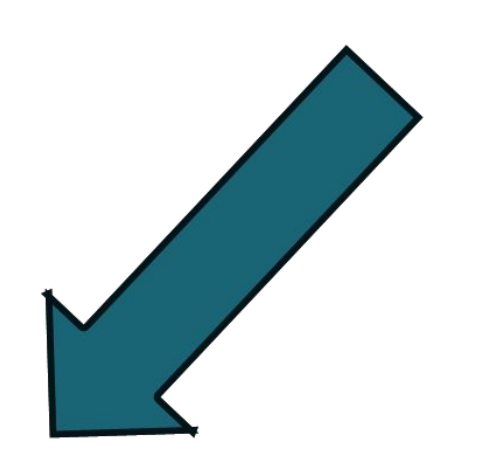

 $\square$ Si intende din che<br>HGET 3 46X/F(4)=R  $\scriptstyle\oslash$  $\bullet$ Applico teoreme inversione  $F'(\omega) [\omega] = w'' + \lambda w - 3w^2 w$  $\circ$  $\rightarrow$  18:57 / 43:08  $\rightarrow$ 33

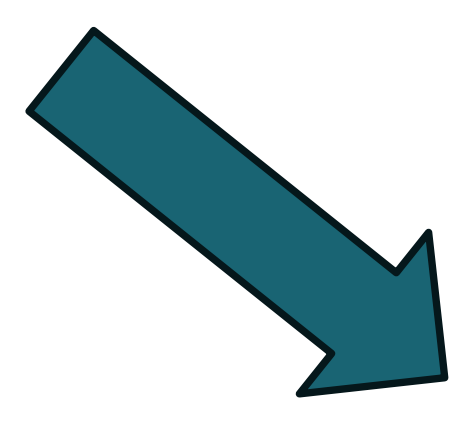

Si intende dim che  $\sqrt$ \forall h \in Y \ \exists u \in  $X \ \Upsilon \ F(u)=h$ \]

Applico teorema inversione locale  $\sqrt{2}$ F'(u)[w]=w''+\lambda w -3u^2 \cdot w \]

Si intende dim che

 $\forall h \in Y \exists u \in X \mid F(u) = h$ 

Applico teorema inversione locale

$$
F'(u)[w] = w'' + \lambda w - 3u^2 \cdot w
$$

#### VOICEMATH - ESEMPIO

ANELLI DI POLINOMI

A suello communistivo con muito  $AEB$ ,  $tEB$ Problema: costruite A[t] Bernard di B generato da A e la 1) twe A[t] Vme W

# VOICEMATH - ESEMPIO

Trascrizione automatica :

Quindi in particolare dal punto 1 troviamo che ogni espressione della forma a l n. Deve appartenere a di T per ogne a appartenente a a a n appartenente a n.

Trascrizione corretta :

Quindi in particolare dal punto 1 troviamo che ogni espressione della forma A per T alla N deve appartenere a A di T per ogni A appartenente a A e N appartenente a N.

# VOICEMATH - ESEMPIO

Trascrizione con LaTeX:

Quindi in particolare dal punto 1 troviamo che ogni espressione della forma  $\frac{\sigma}{\sigma}$ at $\frac{\Lambda_n}{n}$ in A[t] $\$   $\frac{1}{\sqrt{2}}$   $\frac{1}{\sqrt{2}}$   $\frac{1}{\sqrt{2}}$ 

Quindi in particolare dal punto 1 troviamo che ogni espressione della forma  $at^{n} \in A[t] \ \forall a \in A, n \in \mathbb{N}$ 

# SPEECHMATE

- dettare espressioni matematiche in italiano;
- semplificare le espressioni matematiche attraverso la voce.

# SPEECHMATE

- Trasforma espressioni matematiche lette a voce in LaTeX, un linguaggio per rappresentare la matematica in forma digitale;
- mostra l'espressione matematica dettata in un editor;
- permette la modifica dell'espressione nell'editor mediante semplici comandi vocali.

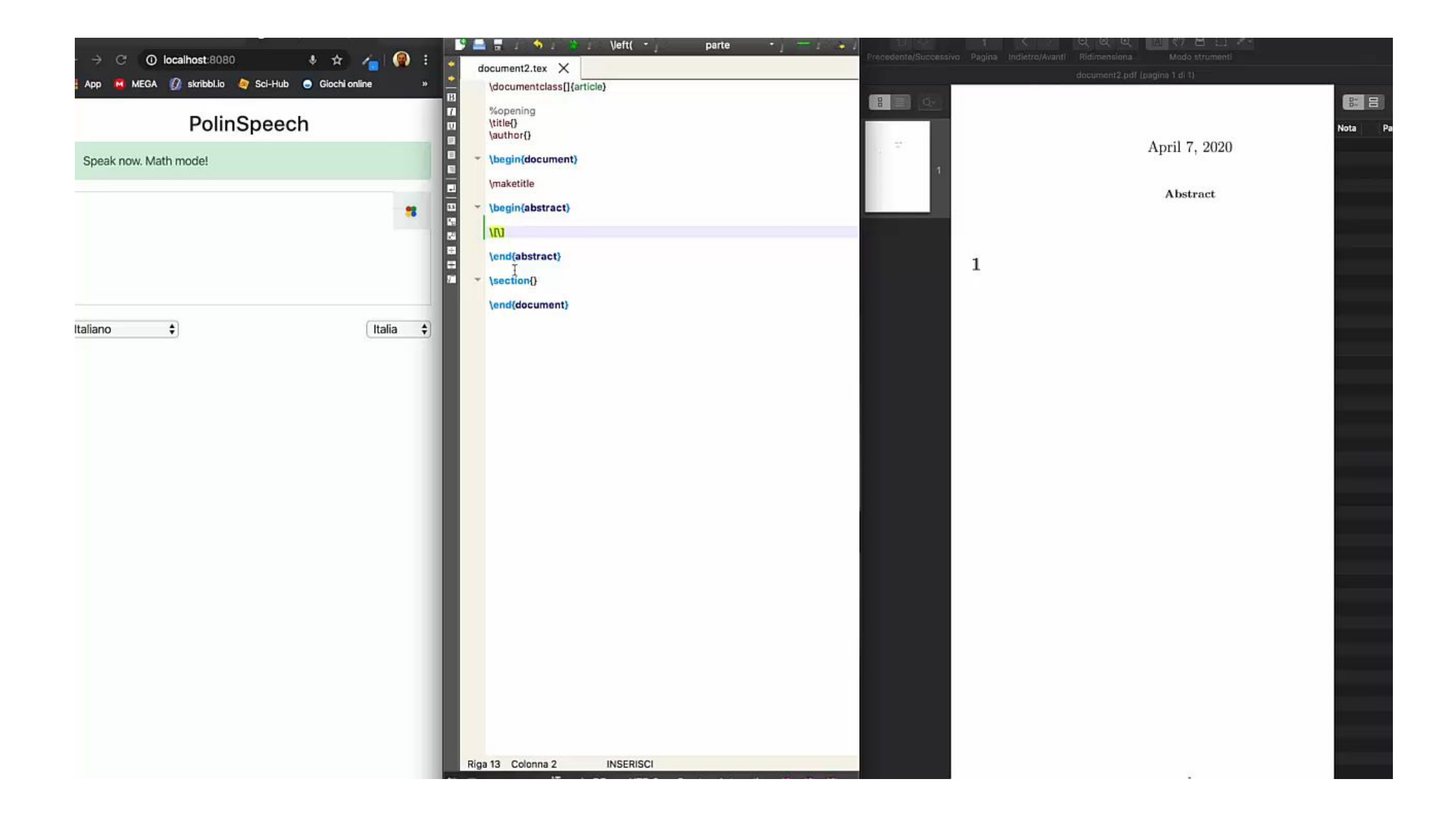

#### MOOC FEBBRAIO 2022

Accessibilità delle STEM: pratiche didattiche e tecnologiche per non vedenti

[http://www.integr-abile.unito.it/mooc-accessibilita-delle](http://www.integr-abile.unito.it/mooc-accessibilita-delle-stem-pratiche-didattiche-e-tecnologiche-per-non-vedenti/) [-stem-pratiche-didattiche-e-tecnologiche-per-non-veden](http://www.integr-abile.unito.it/mooc-accessibilita-delle-stem-pratiche-didattiche-e-tecnologiche-per-non-vedenti/) [ti/](http://www.integr-abile.unito.it/mooc-accessibilita-delle-stem-pratiche-didattiche-e-tecnologiche-per-non-vedenti/)

#### Iscrizioni dicembre 2021

### CONTATTI

#### [http://www.integr-abile.unito.it/](https://www.facebook.com/integrabile)

<https://www.facebook.com/integrabile>

accessibile.matematica@unito.it

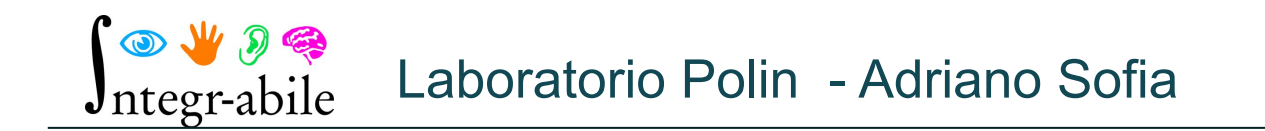

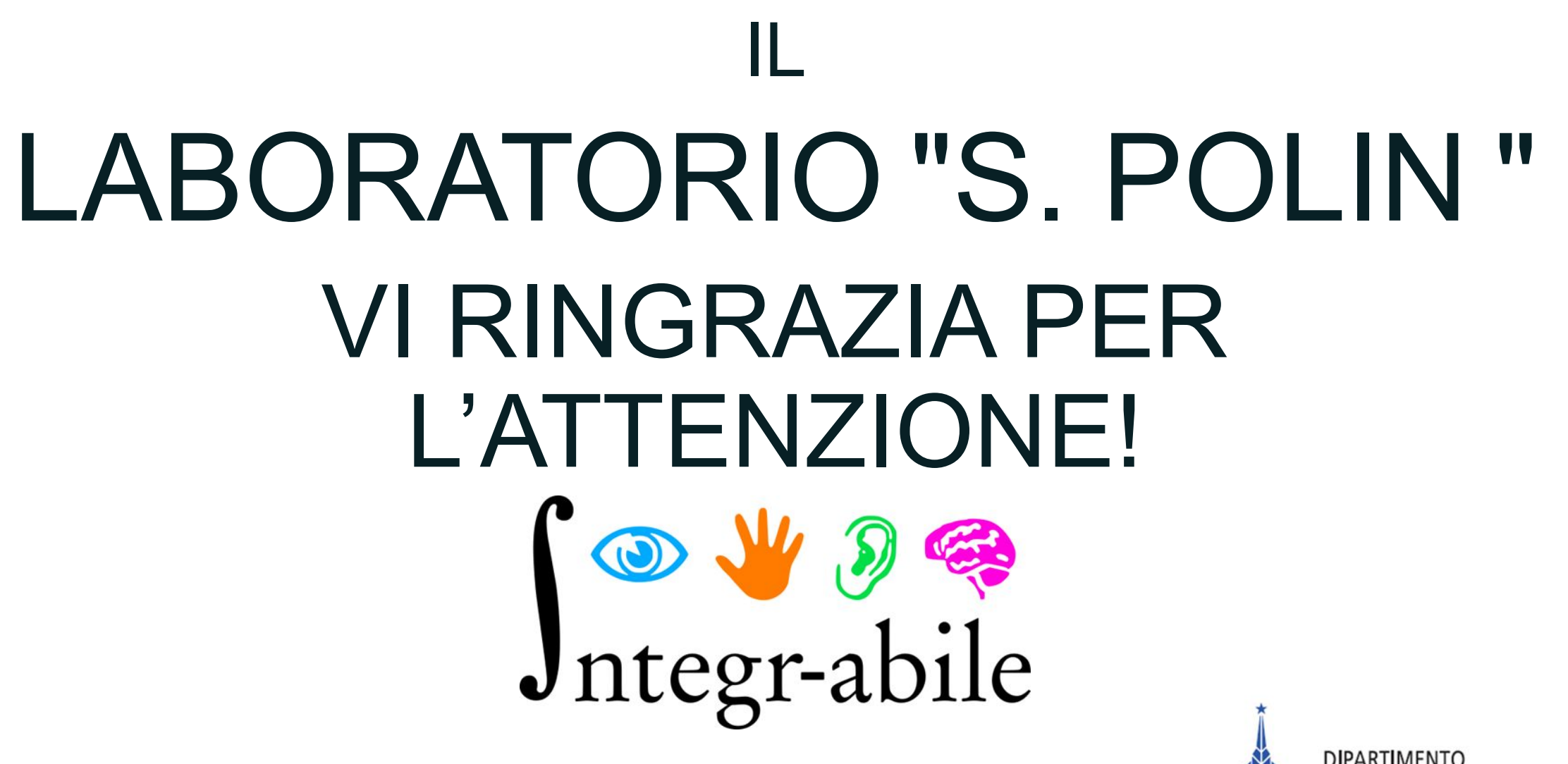

● Dipartimento di Matematica "G.Peano" Università di Torino

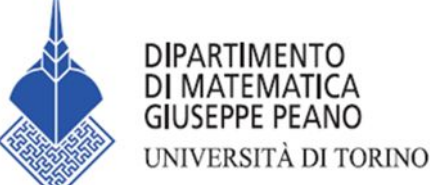